### **COURSE ABSTRACT**

#### **COURSE CODE**

» AUTO-TCFU-2220

#### **APPLICABLE VERSIONS**

» TrueSight Automation Console 22.2

#### **[DELIVERY METHOD](http://www.bmc.com/education/modality.html)**

» Instructor-Led Training (ILT)

#### **[COURSE DURATION](http://www.bmc.com/education/learning-paths/education-filters-learning-paths.html)**

» 2 Days

#### **PREREQUISITES**

» None

#### **RECOMMENDED TRAININGS**

» TrueSight Automation Console 21.x: Fundamentals Using (WBT)

# **TrueSight Automation Console 22.x: Fundamentals Using**

### **Course Overview**

Security vulnerabilities are more numerous than ever and pose a threat in hybrid cloud, public cloud, and on-premises IT environments. Security, Operations, and Cloud teams are overwhelmed with the number of security patches and configuration changes they need to deploy, a clear indication that manual methods and tools need to be replaced with automated solutions. TrueSight Automation Console integrates with TrueSight Server Automation to identify, analyze, and remediate missing patches and vulnerabilities in your environment.

This course guides learners through use of the TrueSight Automation Console by installing and configuring the TrueSight Automation Console product. It then walks the users through the process of vulnerability, patch, and compliance assessment and remediations.

### **Target Audience**

- » Administrators
- » Consultants

### **Learner Objectives**

- » Install and configure the TrueSight Automation Console product
- » Work with patch policies
- » Work with vulnerabilities
- » Work with compliance
- » Work with Operation Templates
- » Manage connectors
- » Perform Administrative tasks for the TrueSight Automation Console product

BMC, BMC Software, and the BMC Software logo are the exclusive properties of BMC Software, Inc., are registered with the U.S. Patent and Trademark Office, and may be registered or pending registration in other countries. All other BMC trademarks, service marks, and logos may be registered or pending registration in the U.S. or in other countries. All other trademarks or registered trademarks are the property of their respective owners. ©2022 BMC Software, Inc. All rights reserved.

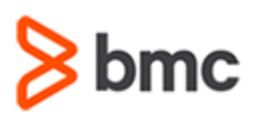

## **TrueSight Automation Console 22.x: Fundamentals Using**

### **COURSE ABSTRACT**

#### **COURSE ACTIVITIES**

- » Use-Cases
- » Scenarios
- » Hands-on labs

#### **TRUESIGHT AUTOMATION CONSOLE LEARNING PATH**

Coming Soon.

#### **ACCREDITATION AN[D CERTIFICATION PATHS](http://www.bmc.com/education/certification-programs)**

» This course is not part of a BMC Certification Path

#### **[DISCOUNT OPTIONS](http://www.bmc.com/education/customer-service/customer-service.html)**

- » Have multiple students? Contact us to discuss hosting a private class for your organization
- » **[Contact us for additional information](http://www.bmc.com/education)**

### **Course Modules**

#### **Module 1: Installing TrueSight Automation Console**

- » Discuss the pre-deployment considerations, sizing recommendations, and deployment options for your environment.
- » Download the installation file and complete the pre-installation tasks.
- » Install TrueSight Automation Console components in the interactive mode

#### **Module 2: Using the TrueSight Automation Console**

- » Access the TrueSight Automation Console
- » Navigate through the Automation Console

#### **Module 3: Patch Assessment and Remediation**

- » Describe a patch policy
- » Execute a patch policy
- » View the patch policy results
- » Edit, enable, and disable a patch policy

#### **Module 4: Vulnerability Assessment and Remediation**

- » Describe vulnerabilities
- » Explain the process of mapping and unmapping vulnerabilities
- » View and export vulnerabilities
- » Perform the mapping and unmapping of vulnerabilities

#### **Module 5: Compliance Assessment and Remediation**

- » Describe compliance and the compliance policy scan process
- » Add a Compliance Scan Policy
- » Execute a compliance scan policy
- » View compliance policy scan results
- » Disable and enable a compliance scan policy
- » Removing a compliance scan policy

» Define Operation Templates

**Module 6: Working with Operation** 

- for high availability
- » Work with Security Groups
- » Work with Service Level Agreements
- » Manage Exceptions

BMC, BMC Software, and the BMC Software logo are the exclusive properties of BMC Software, Inc., are registered with the U.S. Patent and Trademark Office, and may be registered or pending registration in other countries. All other BMC trademarks, service marks, and logos may be registered or pending registration in the U.S. or in other countries. All other trademarks or registered trademarks are the property of their respective owners. ©2022 BMC Software, Inc. All rights reserved.

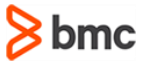

» Add an Operation Template » Work with Operation Templates

- » Create an operation using a template
- » Edit and remove an operation Template

#### **Module 7: Managing Connectors**

- » Configuring the TrueSight Server Automation connector
- » Configuring the BMC Discovery connector

#### **Module 8: Administering TrueSight Automation Console**

» Migrate from a containerized database to an external PostgreSQL database

» Configure TrueSight Automation Console

- » Configure application clusters
- » Configure log file settings

**Templates**